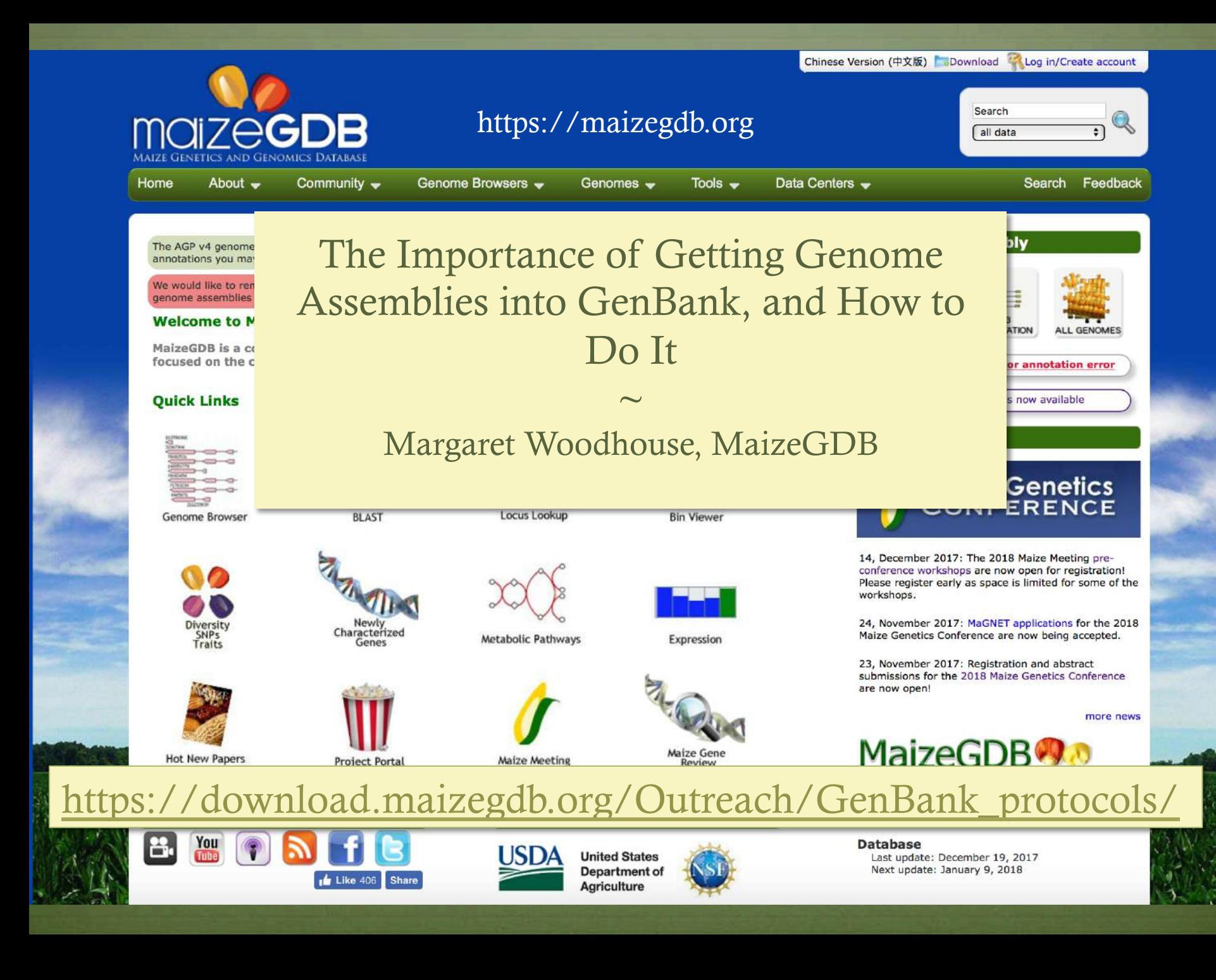

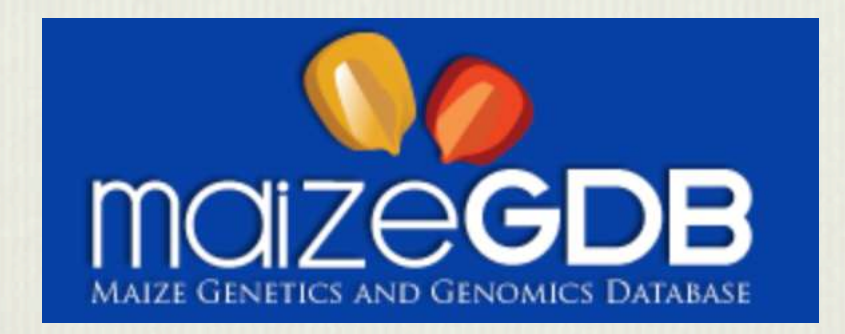

- ◆ MaizeGDB was launched in 2004 to integrate maize genetic, marker, genomic, and germplasm data
- $\cdot$  Upgraded in 2015 to meet the needs of the genomics era
- Currently hosts genomes of nine distinct maize lines, and we expect to receive no less than thirty more in the next few years

## For more information visit Poster P0840

Ensuring that all these genomes are standardized in quality and have complete metadata is a necessity and a challenge

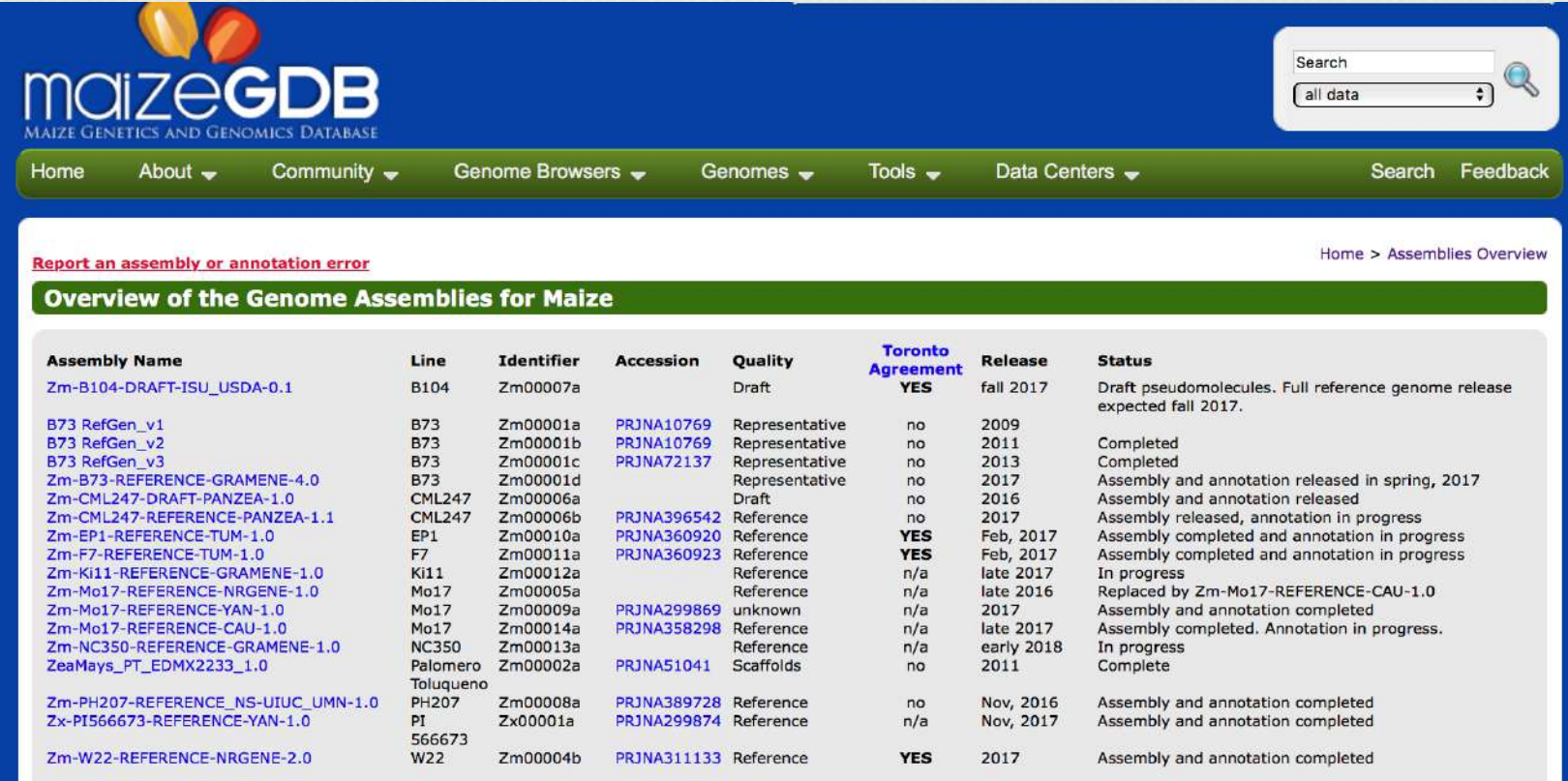

Click here to learn about maize genome and gene model nomenclature rules.

MaizeGDB facilitates this by requiring all our genomes to be submitted to GenBank

## Why submit to GenBank first?

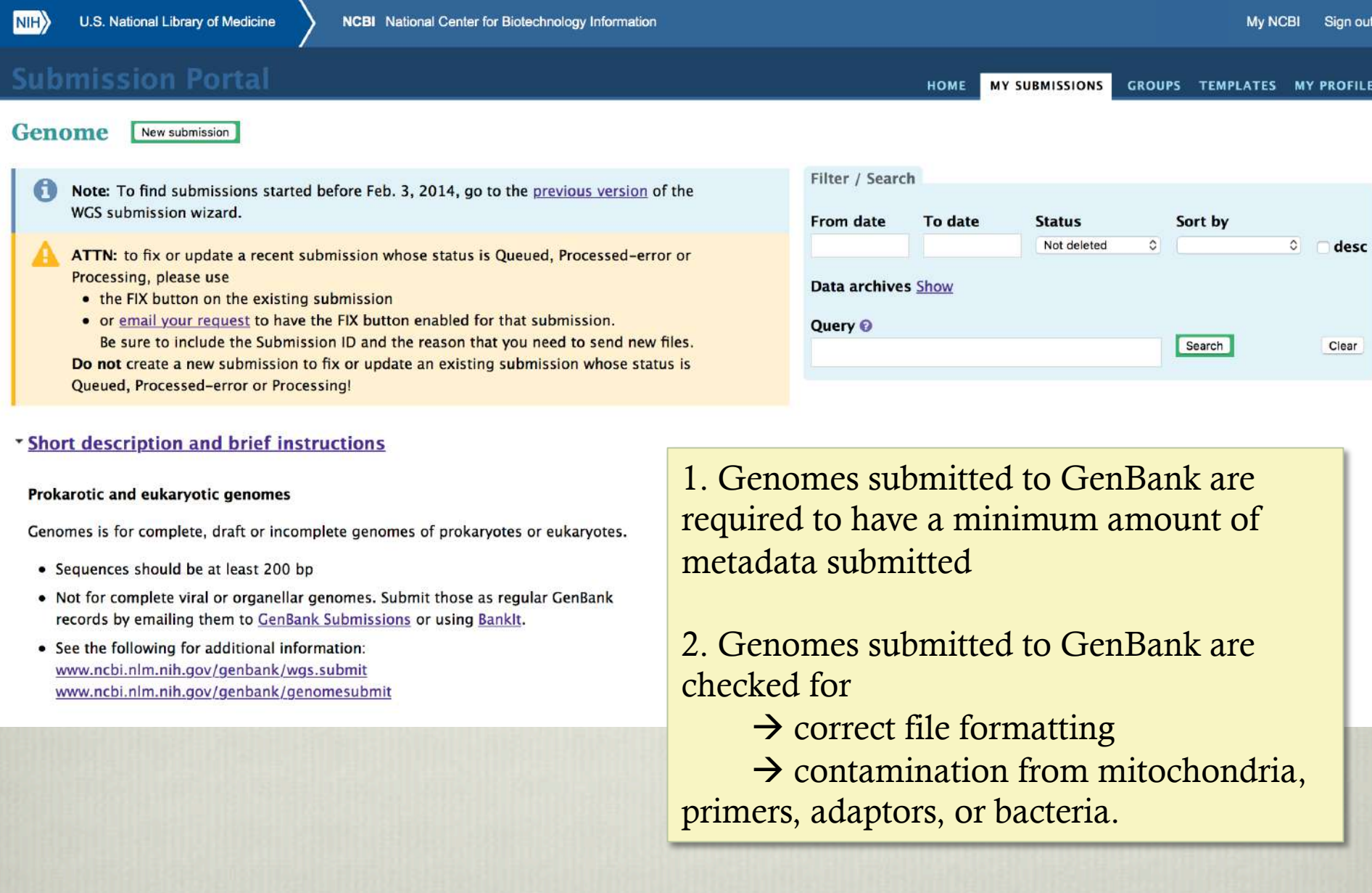

## Why submit to GenBank first?

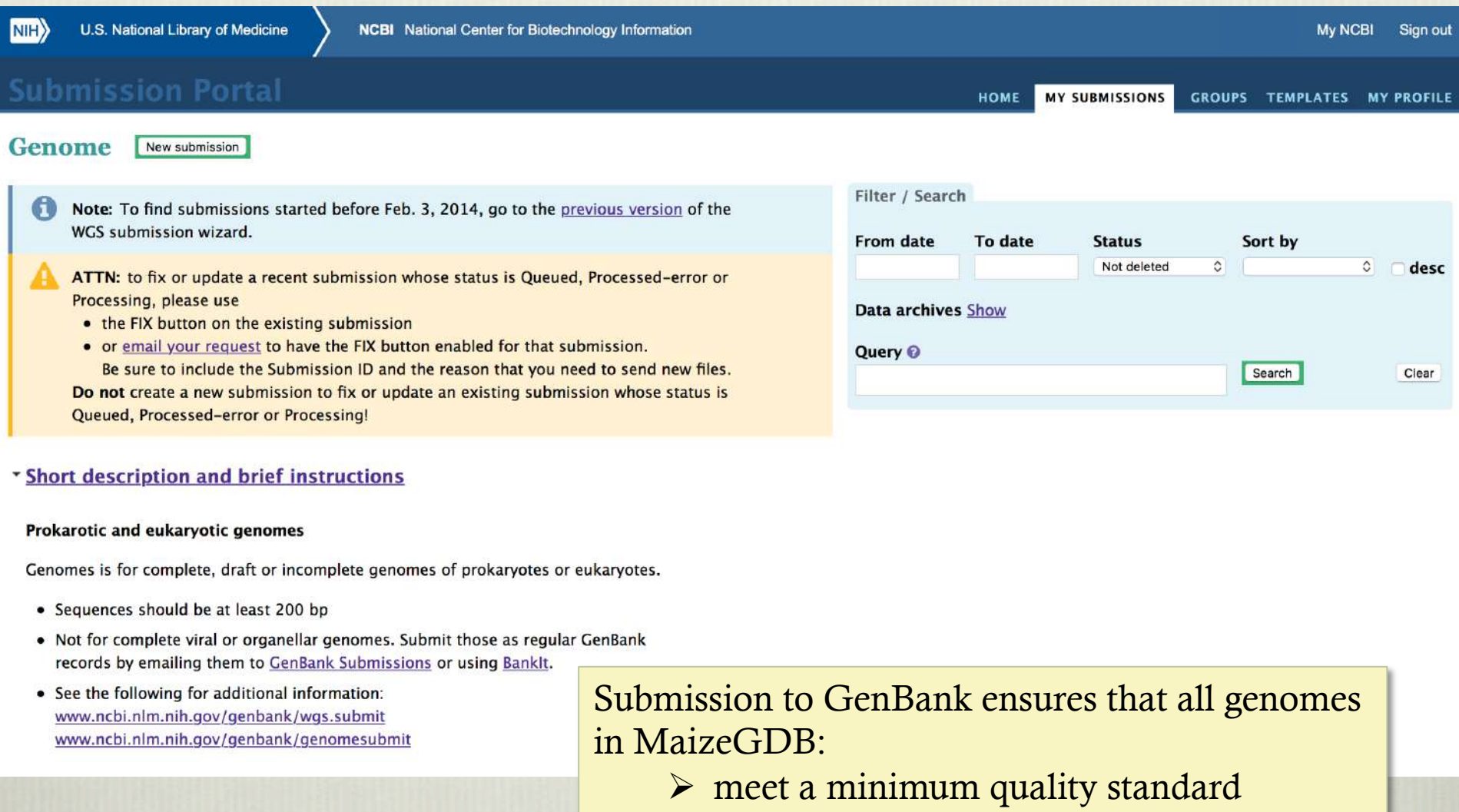

- $\triangleright$  have a minimum amount of metadata reported
- $\triangleright$  are similarly formatted

## Three stages in submitting an assembled genome to GenBank:

- 1. Submit a BioSample: descriptive information about the physical biological specimen from which your experimental data are derived (tissues, species, etc)
- 2. Submit a BioProject: a collection of biological data related to a single initiative originating from a single organization or from a consortium; provides users a single place to find links to the diverse data generated for that project
- 3. Submit your genome!

## **BioSample**

## https://submit.ncbi.nlm.nih.gov/subs/biosample/

**BioSample submission: SUB3429866** New

1 SUBMITTER 2 GENERAL INFO

3 SAMPLE TYPE 4 ATTRIBUTES 5 BESCRIPTION 6 OVERVIEW

5 OVERVIEW

## **General Information**

#### Release date

- \* When should this submission be released to the public:
- · Release immediately following processing (recommended)
- Release on specified date or upon publication, whichever is first

<sup>6</sup> Note: Release of BioProject or BioSample is also triggered by the release of linked data.

\* Specify if you are submitting a single sample or a file containing multiple samples

#### · Batch/Multiple BioSamples

You will be asked to upload a tab-delimited text file that describes each of your samples and their attributes. Submission template files can be downloaded from the Attributes tab or the templates page.

#### Single BioSample

You will be asked to manually complete a web form to describe one sample and its attributes.

Continue

## **BioSample submission: SUB3429866 Plant** sample

1 SUBMITTER 2 GENERAL INFO 3 SAMPLE TYPE 4 ATTRIBUTES

## **Attributes**

Choose File no file selected

<sup>O</sup> Template for BioSample package Plant; version 1.0 Download Excel Download TSV

For column explanations and examples, please see the sample attributes page. For more information, please see creating sample attribute file.

**1 SUBMITTER** 2 GENERAL INFO **3 SAMPLE TYPE** 4 ATTRIBUTES

## **Sample Type**

\* Select the package that best describes your samples:

## Pathogen affecting public health

Use for pathogen samples that are relevant to public health. Required attributes include those considered useful for the rapid analysis and trace back of pathogens.

**5 OVERVIEW** 

## **Microbe**

Use for bacteria or other unicellular microbes when it is not appropriate or advantageous to use MIxS. Pathogen or Virus packages.

## Model organism or animal sample

Use for multicellular samples or cell lines derived from common laboratory model organisms, e.g., mouse, rat, Drosophila, worm, fish, frog, or large mammals including zoo and farm animals.

### Metagenome or environmental sample

Use for metagenomic and environmental samples when it is not appropriate or advantageous to use MIxS packages.

### Invertebrate

Use for any invertebrate sample.

### Human sample

WARNING: Only use for human samples or cell lines that have no privacy concerns. For all studies involving human subjects, it is the submitter's responsibility to ensure that the information supplied protects participant privacy in accordance with all applicable laws, regulations and institutional policies. Make sure to remove any direct personal identifiers from your submission. If there are patient privacy concerns regarding making data fully public, please submit samples and data to NCBI's dbGaP database. dbGaP has controlled access mechanisms and is an appropriate resource for hosting sensitive patient data. For samples isolated from humans use the Pathogen, Microbe or appropriate MIxS package.

### **Plant sample**

Use for any plant sample or cell line.

### Virus sample

Use for all virus samples not directly associated with disease. Viral pathogens should be submitted using the Pathogen: Clinical or host-associated pathogen package.

### Genome, metagenome or marker sequences (MIxS compliant)

Use for genomes, metagenomes, and marker sequences. These samples include specific attributes that have been defined by the Genome Standards Consortium (GSC) to formally describe and standardize sample metadata for genomes, metagenomes, and marker sequences. The samples are validated for compliance based on the presence of the required core attributes as described in MIxS.

### **Beta-lactamase**

Use for beta-lactamase gene transformants that have antibiotic resistance data.

Continue

## BioProject

## https://submit.ncbi.nlm.nih.gov/subs/bioproject/

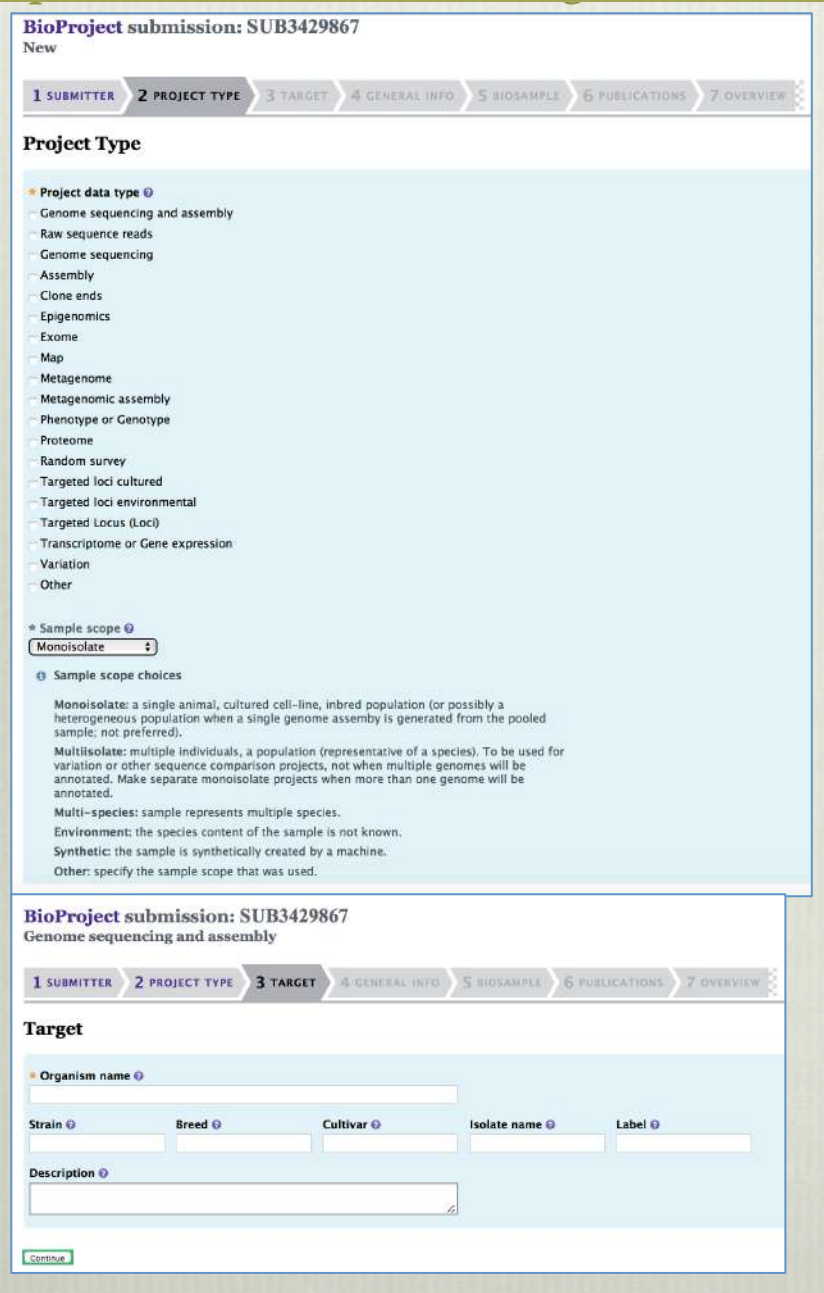

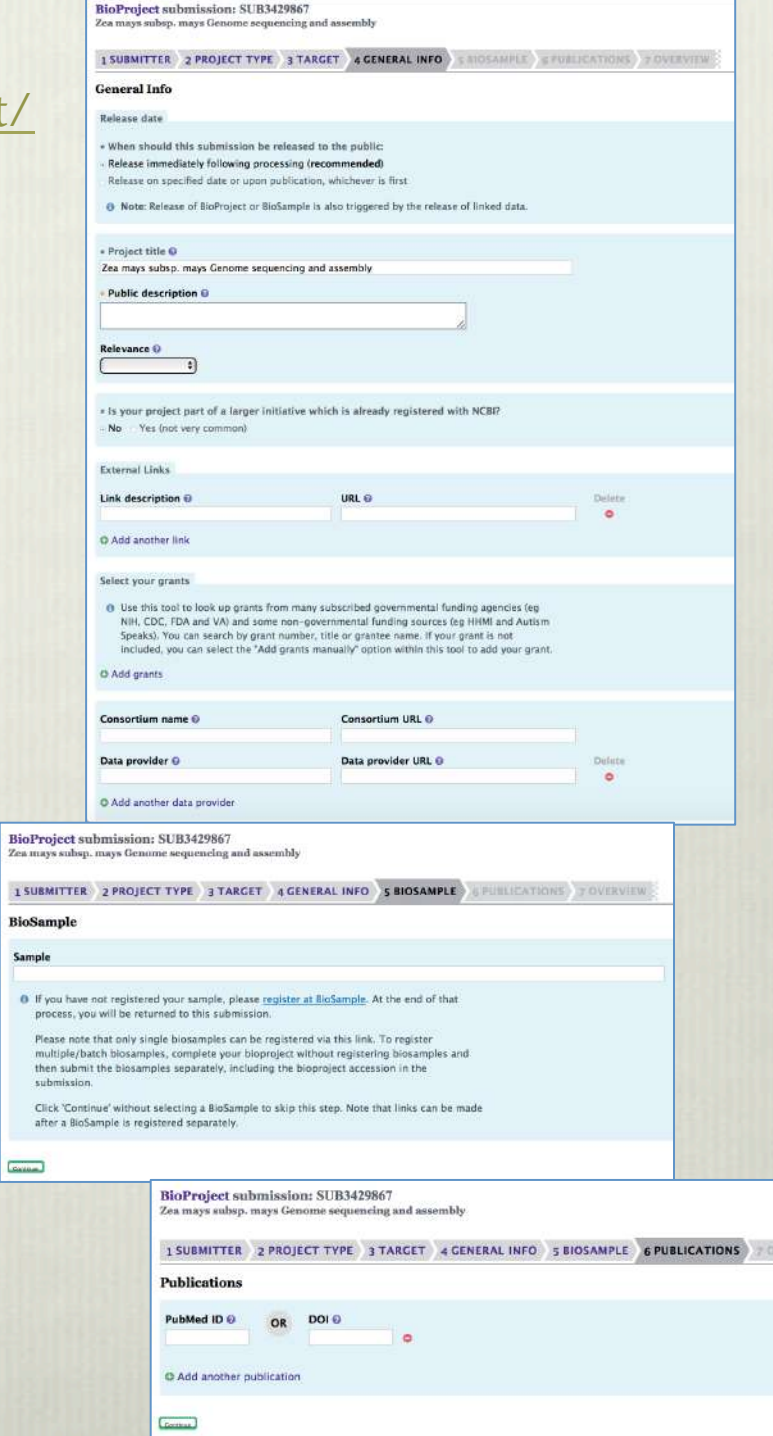

VERVIEW

# Only two files needed to submit a genome

- **1. FASTA file of the scaffolds** that make up the pseudomolecule assembly
- 2. AGP (A Golden Path) file: a file that orients how the scaffolds are to be assembled into pseudomolecules; often generated by pseudomolecule assembly software https://www.ncbi.nlm.nih.gov/assembly/agp/ AGP\_Specification/

Optional: FASTA file of unplaced scaffolds (AGP file optional for these) $\rightarrow$  if you do submit these, they cannot be lumped into one giant pseudo-pseudomolecule but must remain unplaced

◆ Note: whole pseudomolecule fasta files (chromosomes) can be submitted, but you will not be able to update your genome in GenBank

## Before submitting your genome files:

Check if your AGP file is correct:

https://www.ncbi.nlm.nih.gov/assembly/agp/AGP\_Validation/

AGP validation standalone program:

ftp://ftp.ncbi.nih.gov/toolbox/ncbi\_tools/converters/by\_program/ agp\_validate/

- 1. Make sure scaffold names in FASTA file match scaffold names in AGP
- 2. Make sure all scaffolds in the AGP file are also in the FASTA file, and vice versa (1:1)
- \* If your fasta or AGP files are not correctly formatted, NCBI will not let you finish your submission until you re-format them.

## Before submitting your genome files:

It is helpful to screen for vector contamination before submission:

https://www.ncbi.nlm.nih.gov/tools/vecscreen/

Useful links to formatting guidelines:

https://www.ncbi.nlm.nih.gov/assembly/agp/ AGP\_Specification/

https://www.ncbi.nlm.nih.gov/sites/genbank/ genome\_validation

## GenBank Genome Submission Portal

## https://submit.ncbi.nlm.nih.gov/subs/genome/

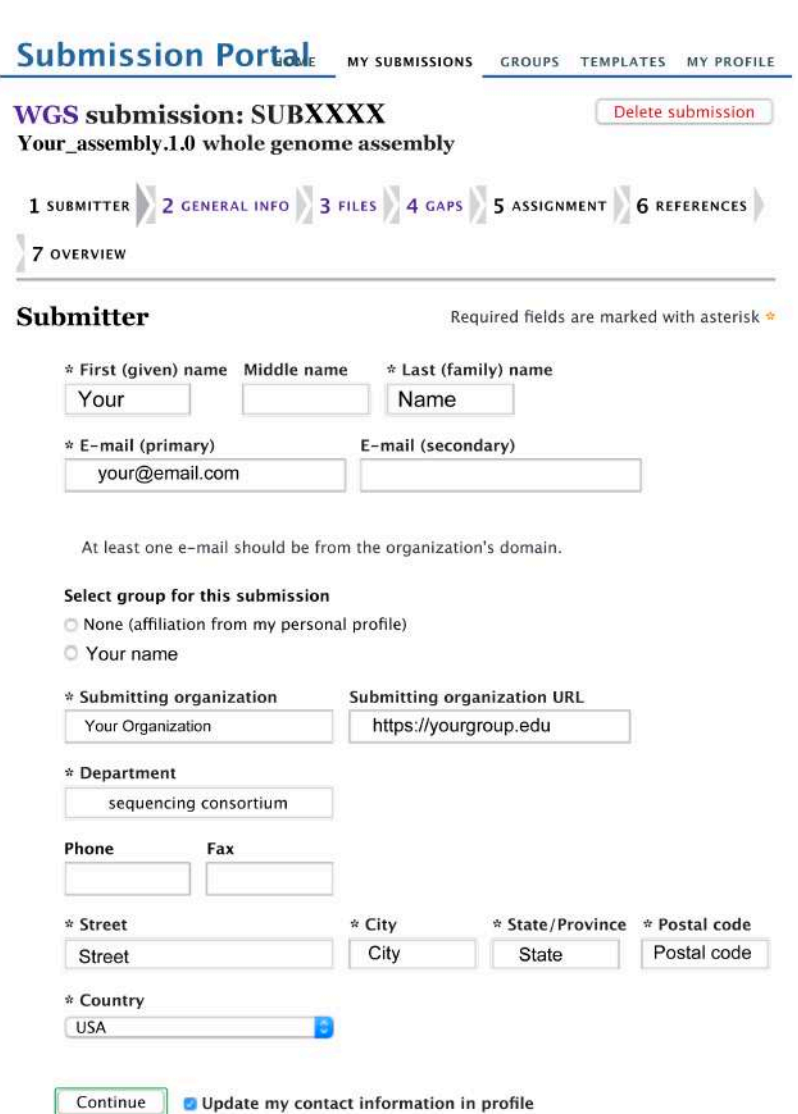

## First stage: enter your submitter information

## (it helps to have all this info ready to go before submission)

## Second stage: General info (metadata, BioSample/Project IDs)

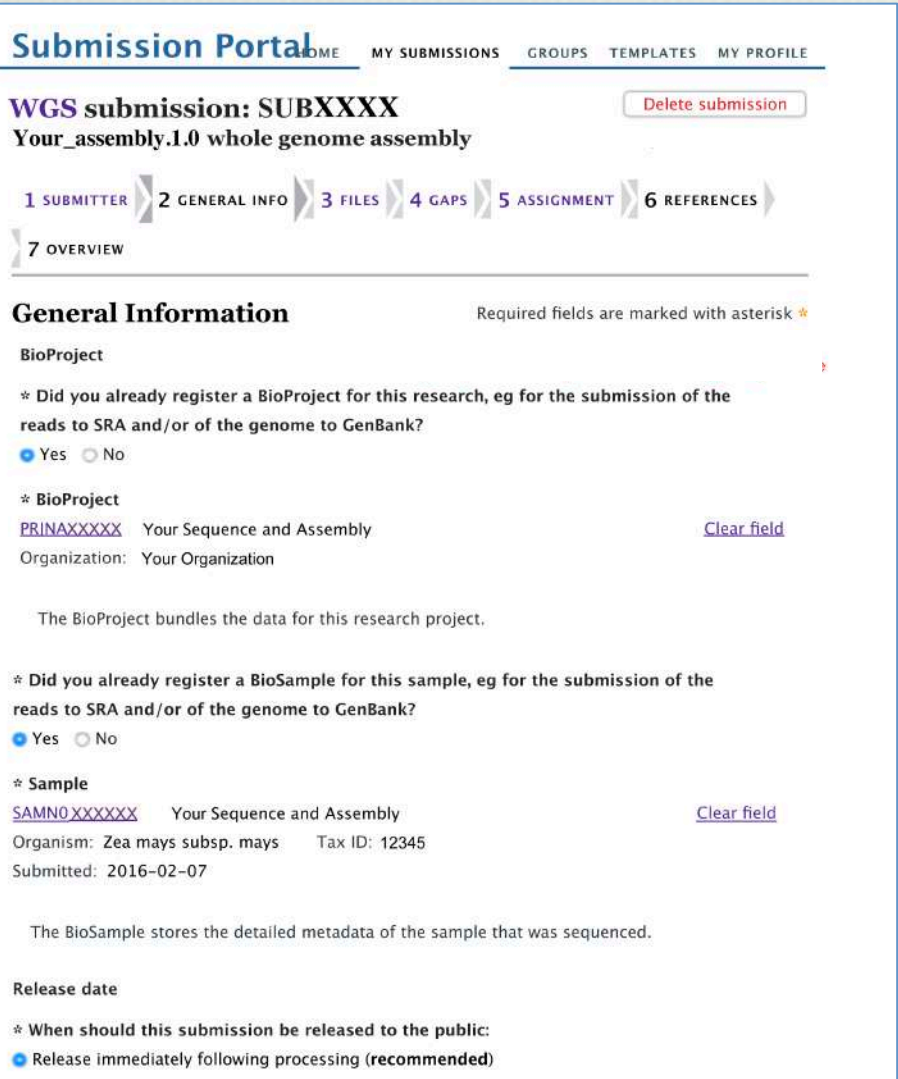

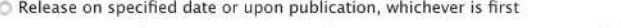

Note: Release of BioProject or BioSample is also triggered by the release of linked data.

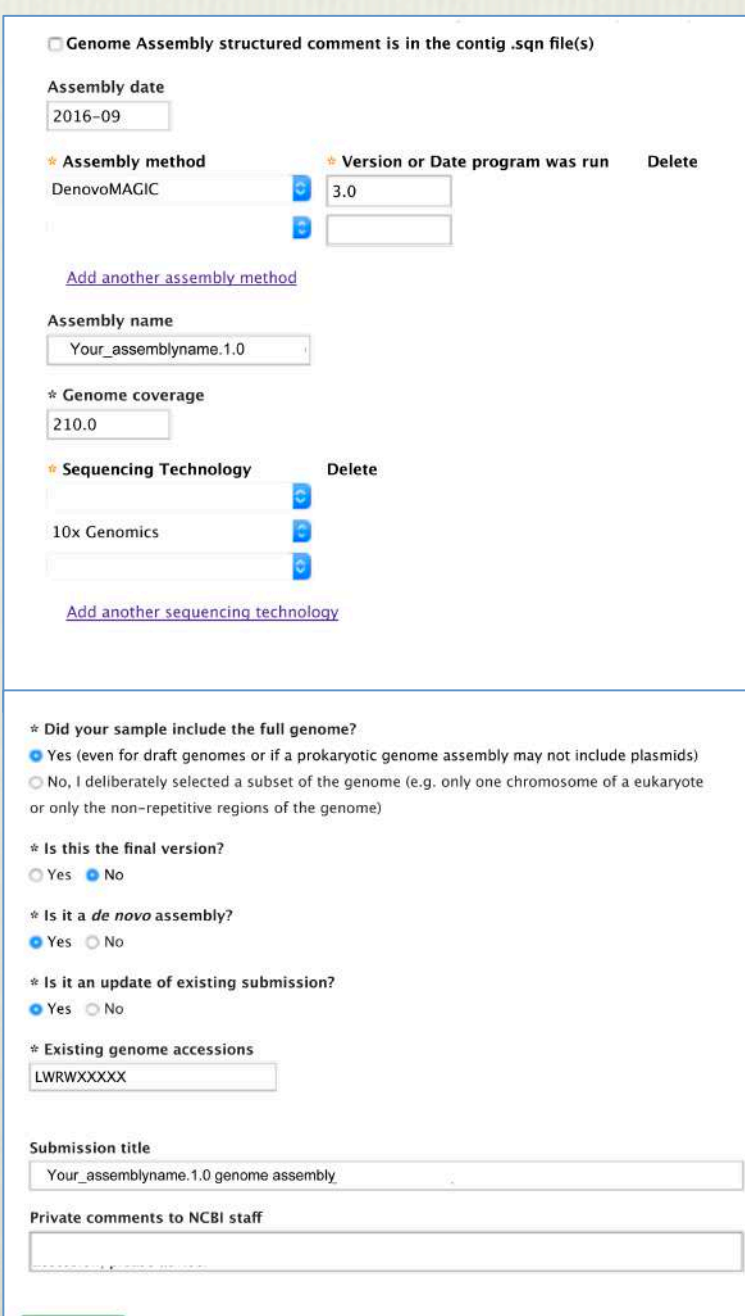

Continue

## Third stage: file submission Note: files must be formatted correctly!

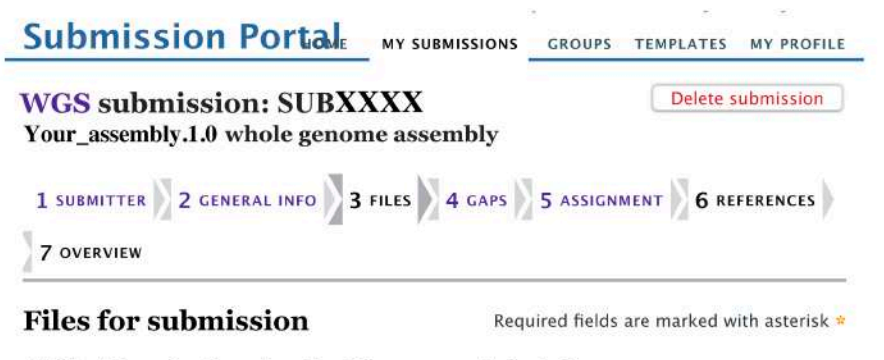

#### Which of these 3 options describes this genome submission?

- $\bigcirc$  1. Each chromosome is in a single sequence and there are no extra sequences
	- . There can still be gaps within the sequences. We will prompt you to provide the information for any Ns that represent gaps.
	- Internal sequences must be arranged in the correct order and orientation. Sequences concatenated in unknown order are not allowed.
	- · Plasmids and organelles can still be in multiple pieces.
	- . If the sequences are assembled using an AGP file, choose the next option.

#### 2. One or more chromosomes are still in multiple pieces and/or some sequences are not

#### assembled into chromosomes

- . This will be processed as a WGS genome and may include AGP files in the submission
- . There can still be gaps within the sequences. We will prompt you to provide the information for any Ns that represent gaps.
- . Internal sequences must be arranged in the correct order and orientation. Sequences concatenated in unknown order are not allowed.

○ 3. We are submitting just the AGP file(s) for a genome assembly; the components of the AGP file are already in GenBank

#### Select file type for the sequences

ASN.1 (.sqn) C FASTA

Current versions of browsers Firefox, Chrome, Safari or Internet Explorer are recommended. To upload large eukaryotic files (larger than 2GB), please use Aspera Connect plugin.

#### **Upload FASTA**

Note: Aspera does not work in Firefox! Browse... No files selected.

Size Created Name **Delete** scaffolds.fasta 2.0 GB 12/22/2016 13:23

Do you have AGP files that assemble the individual contigs into scaffolds or chromosomes, OR assemble the submitted gapped sequences into chromosomes? O Yes No

Do you have an AGP file for unplaced scaffolds (these are scaffolds without chromosome or plasmid information, so they have no genomic context)?

⊙ Yes ● No Tip: validate your AGP file pre-submission: https://www.ncbi.nlm.nih.gov/assembly/agp/AGP\_Validation/

Are there also AGP files that assemble chromosomes, plasmids and/or unlocalized scaffolds?

O Yes O No

Unlocalized scaffolds are assigned to a chromosome, organelle, or plasmid but their location on that chromosome, organelle or plasmid is not known. A single organelle or plasmid sequence that is partial is also unlocalized.

#### How are the chromosomes and/or plasmids assembled?

- O Directly from contigs in 1 AGP file (with or without scaffold breaking gaps)
- O Via explicit scaffolds, in 2 AGP files
- 1 have only unlocalized scaffolds

Unlocalized scaffolds have a known chromosome assignment but the location on the chromosome is not known.

Delete

Upload "chromosomes and/or plasmids from contigs" AGP file

genome.agp 11.1 kB 12/22/2016 13:05

Upload "unlocalized scaffolds" AGP file

Browse... No file selected.

Did you annotate the scaffolds or chromosomes that are assembled in the AGP files? ○ Yes

O No, I don't have these files OR I've already uploaded annotated gapped sequences in the first step

Continue

If your fasta or AGP files are not correctly formatted, NCBI will not let you continue to the next step until you re-format them

## **Fourth stage:** assembly gap information

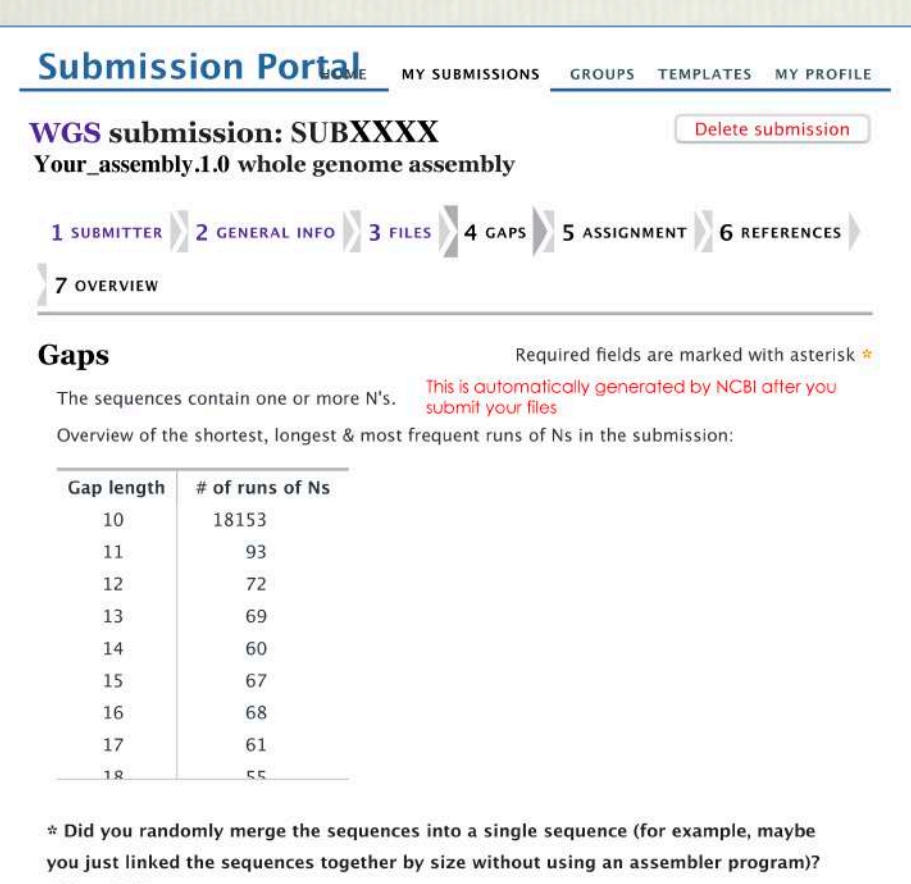

Yes ONo

 $*$  Appropriate minimum number of Ns in a row  $(0-10)$  that represents a gap  $10$ 

Note that runs of 10 or more Ns will be identified as gaps when the statistics for this genome are calculated, even if '0' is chosen here. More information about the Assembly resource.

\* Do any of the N's represents gaps of completely unknown size (the gap size was NOT estimated by an assembly program and a single value, eg 100, was used)?

**O** Yes

O No, all gaps are of estimated size (even if a particular size was used for small gaps (eq. 10)  $N's)$ 

Note that most assembly programs use estimated length gaps.

\* Are all gaps of unknown size represented by the same number of N's, eg 100?

● Yes ◎ No

\* Number of N's in gap of unknown length

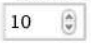

\* What type of evidence was used to assert linkage across the assembly gaps?

**O** paired-ends: Paired sequences from the two ends of a DNA fragment, including mate-pairs. The most common type for simple de novo assemblies.

align-genus: Alignment to a reference genome within the same genus.

align-xgenus: Alignment to a reference genome within another genus.

Strobe: Strobe sequencing (eg, PacBio).

map: Linkage asserted using a non-sequence based map such as RH, linkage, fingerprint or optical.

align-trnscpt: Alignment to a transcript from the same species.

Much less common:

O within-clone: Sequence on both sides of the gap is derived from the same clone, but the gap is not spanned by paired-ends. The adjacent sequence contigs have unknown order and orientation.

○ clone-contig: Linkage is provided by a clone contig in the tiling path (TPF). For example, a gap where there is a known clone, but there is not yet sequence for that clone.

Note: if more than one linkage evidence was used, then we cannot convert the runs of Ns appropriately, so you need to split the sequence into the separate contigs and submit a traditional wgs submission with or without an AGP file OR make a .sgn file using MakeGapTable.pl and tbl2asn

Continue

## **Submission Portal**

MY SUBMISSIONS GROUPS TEMPLATES MY PROFILE

## **WGS submission: SUBXXXX** Your\_assembly.1.0 whole genome assembly

1 SUBMITTER 2 GENERAL INFO 3 FILES 4 GAPS 5 ASSIGNMENT 6 REFERENCES 7 OVERVIEW

#### **Assignment**

Required fields are marked with asterisk =

Delete submission

Warning: Some fields on previous steps might be changed that possibly affects data entered on this page. Reset the form

HOME

## Upload a csv file of the chromosome assignments This step is optional

Browse... No file selected.

You can upload a csv file of the chromosome assignments for the sequences. If all of the sequences are unlocalized, meaning that they are just part of the chromosome, then upload a 2-column table where the values are:

column  $1$  = sequence name (seqid) column 2 = official chromosome name, eg 1 or 1 or X

Add 'yes' in column 3 to indicate any sequences that represent the full chromosome (even if gans are present).

Add 'yes' in column 4 when the value of column 3 is 'yes' AND the biological chromosome is circular, as is the case for many prokaryotes.

Note that blank values in columns 3 and 4, and missing columns 3 or 4 all mean 'No'.

Example where two sequences belong to chromosome I and one sequence IS chromosome IV, which is a linear chromosome:

contig51.I contig52, I contig53.IV.ves

#### Upload a csv file of the plasmid assignments

Browse... No file selected.

You can upload a csv file of the plasmid assignments for the sequences. If all of the sequences are unlocalized, meaning that they are just part of the plasmid, then upload a 2-column table where the values are:

column  $1 = \text{sequence name}(\text{seqid})$  $column 2 = plasmid name. Use 'unnamed' if the plasmid name is not determined. Use$ 'unnamed1' and 'unnamed2', etc if there are multiple plasmids whose names are not determined

Add 'yes' in column 3 to indicate any sequences that represent the full plasmid (even if gaps are present).

Add 'yes' in column 4 when the value of column 3 is 'yes' AND the plasmid is circular.

Note that blank values in columns 3 and 4, and missing columns 3 or 4 all mean 'No'.

Example where one sequence IS the circular plasmid named pMBC123, and two sequences belong to the plasmid named pMBC124:

Length

contig11, pMBC123, yes, yes contig12, pMBC124 contig13, pMBC124

Sequence ID

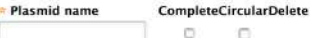

Add another plasmid

Delete all plasmids

## Fifth stage: chromosome assignment

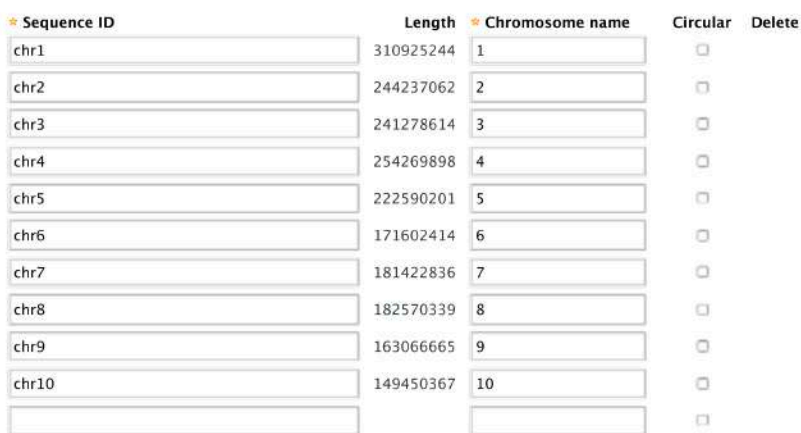

#### Add another chromosome

#### Delete all chromosomes

#### Upload a csv file of the organelle assignments

Browse... No file selected.

You can upload a csv file of the organelle assignments for the sequences. If all of the sequences are unlocalized, meaning that they are just part of the chromosome, then upload a 2-column table where the values are:

column  $1$  = sequence name (seqid) column  $2$  = organelle type (allowed names are in the 'Type' pulldown list)

Add 'yes' in column 3 to indicate any sequences that represent the full chromosome (even if gaps are present).

Add 'yes' in column 4 when the value of column 3 is 'yes' AND the biological chromosome is circular, as is the case for many mitochondrial and plastid chromosomes.

Note that blank values in columns 3 and 4, and missing columns 3 or 4 all mean 'No'.

Example where one sequence IS the circular mitochondrial chromosome and two sequences belong to the chloroplast chromosome:

contig501, mitochondrion, yes, yes contig502, chloroplast contig503, chloroplast

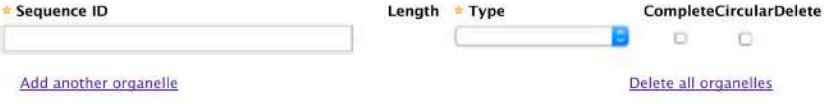

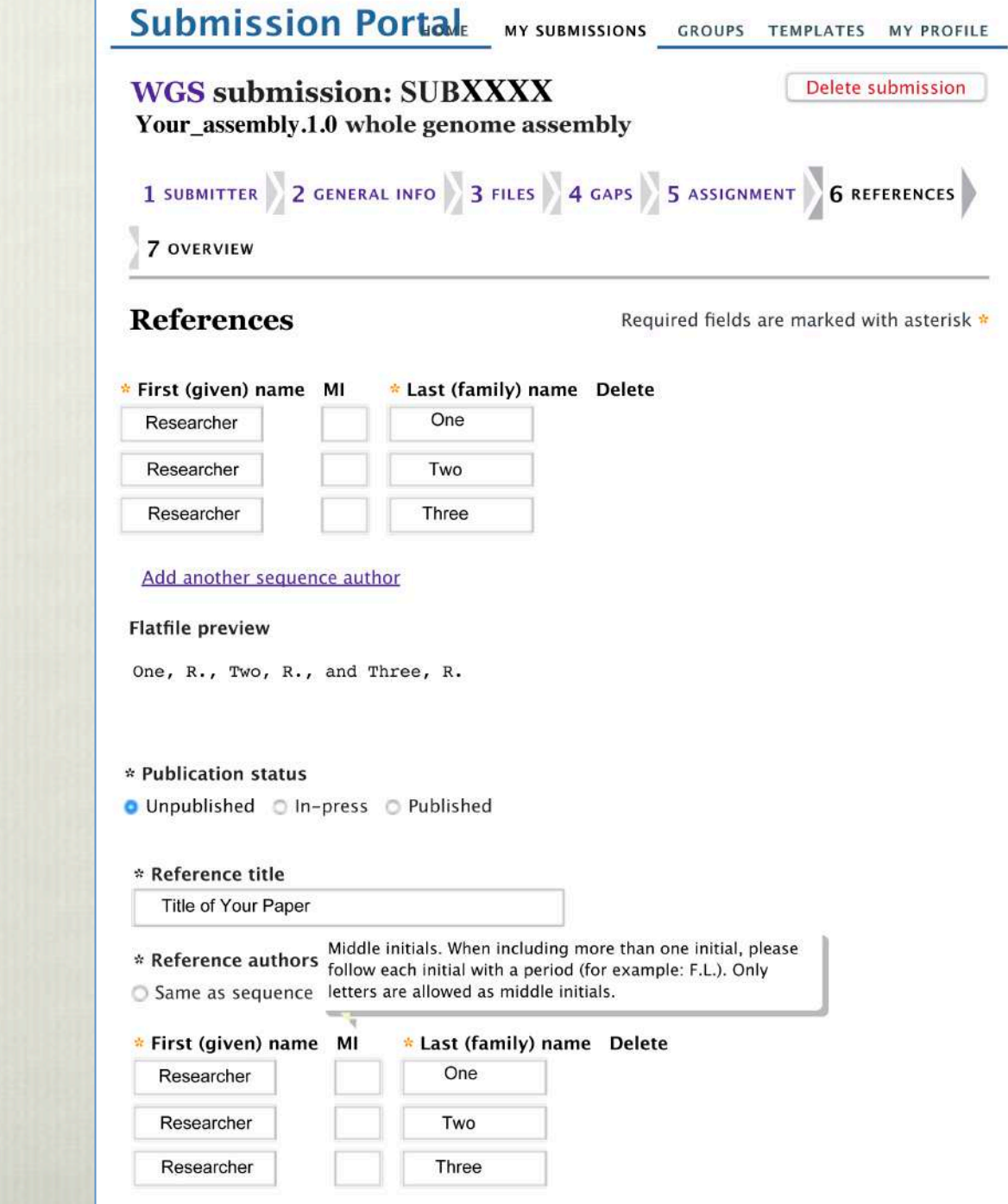

Last stage: references

# After you submit

Contamination:

You might receive a report from NCBI that your fasta sequences contain contamination from mitochondria\*, primers, adaptors, or bacteria.

 $\rightarrow$ You can either mask or trim these contaminants, then resubmit. *Trimmed scaffolds will need a new AGP file*.

 $\rightarrow$ If you mask, NCBI will not accept terminal Ns on scaffolds; therefore, terminal contaminants will still need to be trimmed, and a new AGP file generated.

 $\rightarrow$ Terminal N's can also generate the errors SEQ\_INST.TerminalGap or SEQ\_INST.HighNContentPercent

# \*Mitochondrial contamination

Mitochondrial sequence is normally part of many eukaryotic nuclear genomes and may not be considered contamination in your genome. If so, it should not be trimmed or masked, since that sequence is considered part of the actual, biological maize genome; instead, the submitter should deem them "NUMT" in an email to genomes@ncbi.nlm.nih.gov, and keep them in situ.

Below are references that discuss how Mt sequence is found throughout nuclear genomes:

maize:

https://www.ncbi.nlm.nih.gov/pmc/articles/PMC4632043/

https://link.springer.com/chapter/10.1007%2F978-3-540-74250-0\_9

insects:

https://www.ncbi.nlm.nih.gov/pubmed/20608164

general article:

https://www.ncbi.nlm.nih.gov/pmc/articles/PMC4204883/

## Coming soon: CyVerse NCBI WGS Submission Portal

https://de.cyverse.org/de/

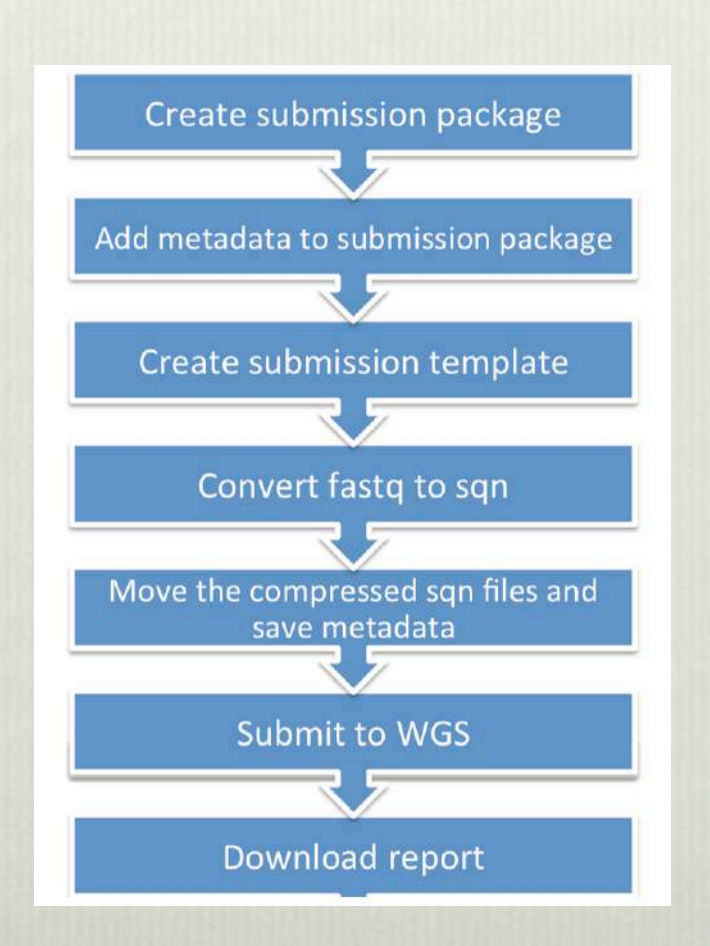

## This talk and other helpful documents can be downloaded from

https://download.maizegdb.org/Outreach/GenBank\_protocols/

# **THANKS!**

![](_page_20_Picture_3.jpeg)

![](_page_20_Picture_4.jpeg)

![](_page_20_Picture_5.jpeg)